# مادختساب VPN ءالمعو PIX ةيامح رادج نيوكت PPTP و MPPE و IPSec Ī

# المحتويات

[المقدمة](#page-0-0) [المتطلبات الأساسية](#page-0-1) [المتطلبات](#page-0-2) [المكونات المستخدمة](#page-0-3) [الاصطلاحات](#page-1-0) [التكوين](#page-1-1) [الرسم التخطيطي للشبكة](#page-1-2) [التكوينات](#page-2-0) [x.4 و Cisco VPN Client 3.x أو Cisco VPN 3000 Client 2.5.x](#page-5-0) [Windows 98/2000/XP PPTP عميل إعداد](#page-5-1) [التحقق من الصحة](#page-5-2) [استكشاف الأخطاء وإصلاحها](#page-5-3) [أوامر استكشاف الأخطاء وإصلاحها](#page-5-4) [المشاكل ذات الصلة ب Microsoft](#page-6-0) [معلومات ذات صلة](#page-6-1)

## <span id="page-0-0"></span>المقدمة

في هذا التكوين النموذجي، تقوم أربعة أنواع مختلفة من العملاء بتوصيل حركة مرور البيانات وتشفيرها باستخدام جدار حماية PIX الآمن من Cisco كنقطة نهاية للنفق:

- المستخدمون الذين يقومون بتشغيل Cisco Secure VPN Client 1.1 على Microsoft Windows 95/98/NT .
	- المستخدمون الذين يقومون بتشغيل Windows 95/98/NT . لتا Cisco Secure VPN 3000 Client 2.5.x
		- المستخدمون الذين يقومون بتشغيل عملاء بروتوكول الاتصال النفقي من نقطة إلى نقطة (PPTP (لنظام Windows 98/2000/XP التشغيل
		- المستخدمون الذين يقومون بتشغيل عميل Cisco VPN 3.x/4.x على Windows 95/98/NT/2000/XP
			- في هذا المثال، تم تكوين تجمع واحد ل IPsec و PPTP. ولكن يمكن أيضا جعل البرك منفصلة.

## <span id="page-0-1"></span>المتطلبات الأساسية

#### <span id="page-0-2"></span>المتطلبات

لا توجد متطلبات خاصة لهذا المستند.

<span id="page-0-3"></span>المكونات المستخدمة

تستند المعلومات الواردة في هذا المستند إلى إصدارات البرامج والمكونات المادية التالية:

- برنامج PIX الإصدار 6.3.3
- Cisco Secure VPN Client 1.1 ●
- 2.5 الإصدار ،Cisco VPN 3000 Client ●
- عميل شبكة VPN من Cisco الإصداران 3.x و 4.x
- Windows 98 و Microsoft Windows 2000 عملاء●

ملاحظة: تم إختبار ذلك على برنامج PIX الإصدار 6.3.3 ولكن ينبغي العمل على الإصدار .5.2x و .5.3.1 برنامج PIX الإصدار .6x مطلوب ل Client VPN Cisco الإصدار .3x و .4x.) تتم إضافة الدعم ل 2.5 Client 3000 VPN Cisco في برنامج PIX الإصدار .5.2x. يعمل التكوين أيضا لبرنامج PIX الإصدار .5.1x، باستثناء جزء عميل VPN Cisco 3000.) يجب إجراء IPsec و PPTP/Microsoft Point-to-Point Encryption (MPPE) للعمل بشكل منفصل أولا. إذا لم تعمل بشكل منفصل، فإنها لا تعمل معا.

ملاحظة: يستخدم 7.0 PIX الأمر فحص RPC لمعالجة حزم RPC. يمكن الأمر فحص SunRPC فحص التطبيقات لبروتوكول RPC Sun أو يعطله. يمكن تشغيل خدمات RPC من Sun على أي منفذ على النظام. عند محاولة أحد العملاء الوصول إلى خدمة RPC على خادم، يجب عليه معرفة المنفذ الذي تعمل عليه هذه الخدمة المحددة. وذلك من خلال الاستعلام عن عملية PortMapper على المنفذ رقم 111 المعروف. يرسل العميل رقم برنامج RPC الخاص بالخدمة، ويستعيد رقم المنفذ. من هذه النقطة، يرسل برنامج العميل استعلامات RPC الخاصة به إلى ذلك المنفذ الجديد.

تم إنشاء المعلومات الواردة في هذا المستند من الأجهزة الموجودة في بيئة معملية خاصة. بدأت جميع الأجهزة المُستخدمة في هذا المستند بتكوين ممسوح (افتراضي). إذا كانت شبكتك مباشرة، فتأكد من فهمك للتأثير المحتمل لأي أمر.

#### <span id="page-1-0"></span>الاصطلاحات

راجع [اصطلاحات تلميحات Cisco التقنية للحصول على مزيد من المعلومات حول اصطلاحات المستندات.](//www.cisco.com/en/US/tech/tk801/tk36/technologies_tech_note09186a0080121ac5.shtml)

# <span id="page-1-1"></span>التكوين

في هذا القسم، تُقدّم لك معلومات تكوين الميزات الموضحة في هذا المستند.

ملاحظة: أستخدم [أداة بحث الأوامر](//tools.cisco.com/Support/CLILookup/cltSearchAction.do) (للعملاء [المسجلين](//tools.cisco.com/RPF/register/register.do) فقط) للحصول على مزيد من المعلومات حول الأوامر المستخدمة في هذا القسم.

#### <span id="page-1-2"></span>الرسم التخطيطي للشبكة

يستخدم هذا المستند إعداد الشبكة الموضح في هذا الرسم التخطيطي.

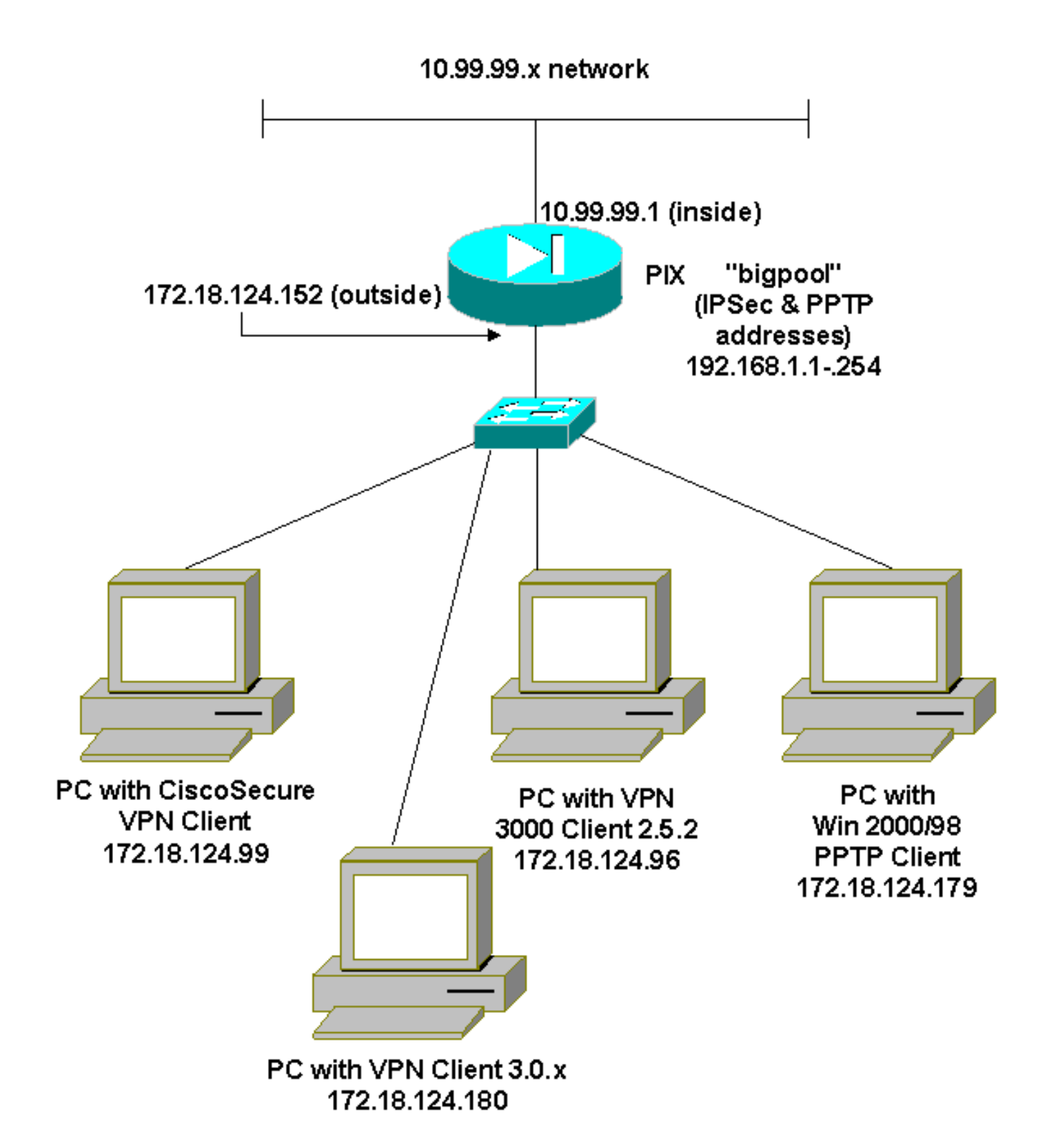

#### <span id="page-2-0"></span>التكوينات

يستخدم هذا المستند هذه التكوينات.

- جدار حماية PIX الآمن من Cisco
- Cisco Secure VPN Client 1.1 .

#### جدار حماية PIX الآمن من Cisco

(PIX Version 6.3(3 interface ethernet0 auto

interface ethernet1 100full nameif ethernet0 outside security0 nameif ethernet1 inside security100 enable password 8Ry2YjIyt7RRXU24 encrypted passwd 2KFQnbNIdI.2KYOU encrypted hostname goss-515A fixup protocol ftp 21 fixup protocol h323 h225 1720 fixup protocol h323 ras 1718-1719 fixup protocol http 80 fixup protocol ils 389 fixup protocol rsh 514 fixup protocol rtsp 554 fixup protocol sip 5060 fixup protocol sip udp 5060 fixup protocol skinny 2000 fixup protocol smtp 25 fixup protocol sqlnet 1521 names **access-list 101 permit ip 10.99.99.0 255.255.255.0 192.168.1.0 255.255.255.0** pager lines 24 mtu outside 1500 mtu inside 1500 ip address outside 172.18.124.152 255.255.255.0 ip address inside 10.99.99.1 255.255.255.0 ip audit info action alarm ip audit attack action alarm **ip local pool bigpool 192.168.1.1-192.168.1.254** pdm history enable arp timeout 14400 **nat (inside) 0 access-list 101** timeout xlate 3:00:00 timeout conn 1:00:00 half-closed 0:10:00 udp 0:02:00 rpc 0:10:00 h225 1:00:00 timeout h323 0:05:00 mgcp 0:05:00 sip 0:30:00 sip\_media 0:02:00 timeout uauth 0:05:00 absolute +aaa-server TACACS+ protocol tacacs aaa-server RADIUS protocol radius aaa-server LOCAL protocol local no snmp-server location no snmp-server contact snmp-server community public no snmp-server enable traps floodguard enable **sysopt connection permit-ipsec sysopt connection permit-pptp crypto ipsec transform-set myset esp-des esp-md5-hmac crypto dynamic-map dynmap 10 set transform-set myset crypto map mymap 10 ipsec-isakmp dynamic dynmap crypto map mymap client configuration address initiate crypto map mymap client configuration address respond crypto map mymap interface outside isakmp enable outside** *Cisco Secure\_VPNClient\_key.* **isakmp key \*\*\*\*\*\*\*\*** *---!* **address 0.0.0.0 netmask 0.0.0.0 isakmp identity address isakmp client configuration address-pool local bigpool outside** *ISAKMP Policy for Cisco VPN Client 2.5 or !--- ---! Cisco Secure VPN Client 1.1.* **isakmp policy 10 authentication pre-share**

**isakmp policy 10 encryption des isakmp policy 10 hash md5** *The 1.1 and 2.5 VPN Clients use Diffie-Hellman (D- ---! H) !--- group 1 policy (PIX default).* **isakmp policy 10 group 1 isakmp policy 10 lifetime 86400** *ISAKMP Policy for VPN Client 3.0 and 4.0.* **isakmp** *---!* **policy 20 authentication pre-share isakmp policy 20 encryption des isakmp policy 20 hash md5** *The 3.0/4.0 VPN Clients use D-H group 2 policy !--- ---! and PIX 6.0 code.* **isakmp policy 20 group 2 isakmp policy 20 lifetime 86400 vpngroup vpn3000-all address-pool bigpool vpngroup vpn3000-all dns-server 10.99.99.99 vpngroup vpn3000-all wins-server 10.99.99.99 vpngroup vpn3000-all default-domain password vpngroup vpn3000-all idle-time 1800** *VPN 3000 group\_name and group\_password.* **vpngroup** *---!* **\*\*\*\*\*\*\*\* vpn3000-all password** telnet timeout 5 ssh timeout 5 console timeout 0 **vpdn group 1 accept dialin pptp vpdn group 1 ppp authentication pap vpdn group 1 ppp authentication chap vpdn group 1 ppp authentication mschap vpdn group 1 ppp encryption mppe auto vpdn group 1 client configuration address local bigpool vpdn group 1 pptp echo 60 vpdn group 1 client authentication local** *PPTP username and password.* **vpdn username cisco** *---!* **\*\*\*\*\*\*\*\*\* password vpdn enable outside** terminal width 80 Cryptochecksum:d41d8cd98f00b204e9800998ecf8427e end : #goss-515A Cisco Secure VPN Client 1.1 TACconn 1- My Identity Connection security: Secure Remote Party Identity and addressing ID Type: IP subnet 10.99.99.0 255.255.255.0 Port all Protocol all Connect using secure tunnel ID Type: IP address 172.18.124.152 Pre-shared Key=CiscoSecure\_VPNClient\_key (Authentication (Phase 1 Proposal 1

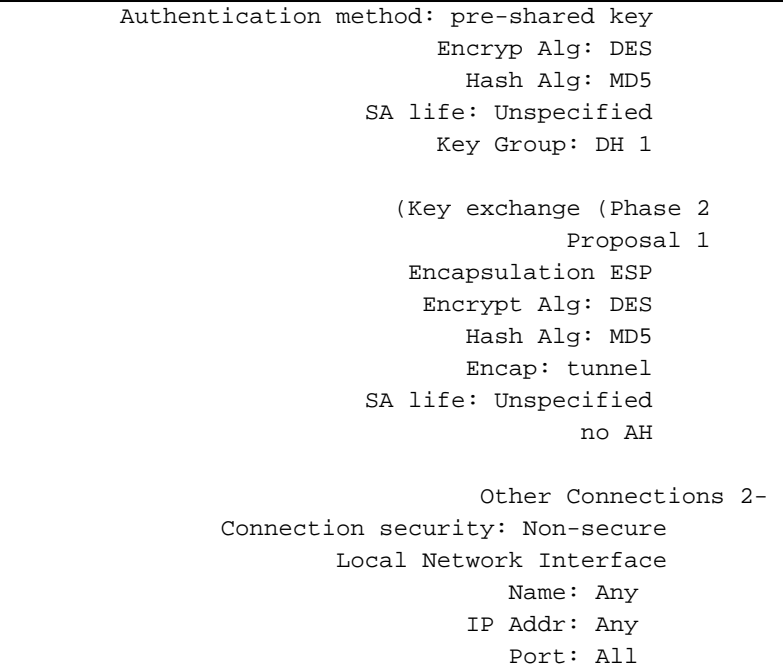

### <span id="page-5-0"></span>x.4 و Cisco VPN Client 3.x أو Cisco VPN 3000 Client 2.5.x

حدد خيارات > خصائص > مصادقة. يتطابق اسم المجموعة وكلمة مرور المجموعة مع name\_group و password\_group على PIX كما في:

> \*\*\*\*\*\*\*\* vpngroup vpn3000-all password Host-name = 172.18.124.152

<span id="page-5-1"></span>Windows 98/2000/XP PPTP عميل إعداد

يمكنك الاتصال بالمورد الذي يقوم بإنشاء عميل PPTP. راجع [كيفية تكوين جدار حماية PIX الآمن من Cisco](//www.cisco.com/en/US/products/hw/vpndevc/ps2030/products_configuration_example09186a0080143a5d.shtml) [لاستخدام PPTP](//www.cisco.com/en/US/products/hw/vpndevc/ps2030/products_configuration_example09186a0080143a5d.shtml) للحصول على معلومات حول كيفية إعداد هذا الإعداد.

## <span id="page-5-2"></span>التحقق من الصحة

لا يوجد حاليًا إجراء للتحقق من صحة هذا التكوين.

# <span id="page-5-3"></span>استكشاف الأخطاء وإصلاحها

يوفر هذا القسم معلومات يمكنك استخدامها لاستكشاف أخطاء التكوين وإصلاحها.

<span id="page-5-4"></span>أوامر استكشاف الأخطاء وإصلاحها

تدعم <u>اداة مترجم الإخراج (للعملاءالمسجلين فقط) بعض اوامر</u> show. استخدم اداة مترجم الإخراج (OIT) لعرض تحليل مُخرَج الأمر show .

م**لاحظة:** ارجع إلى <u>[معلومات مهمة حول أوامر التصحيح](//www.cisco.com/en/US/tech/tk801/tk379/technologies_tech_note09186a008017874c.shtml)</u> قبل إستخدام أوامر debug.

تصحيح أخطاء IPsec PIX

- .2 للمرحلة IPsec مفاوضات يعرض—debug crypto ipSec ●
- debug crypto isakmp-يعرض مفاوضات بروتوكول إدارة المفاتيح وارتباط امان الإنترنت (ISAKMP) للمرحلة الأولى.
	- engine crypto debug—يعرض حركة مرور البيانات التي يتم تشفيرها.

#### تصحيح أخطاء PPTP PIX

- io ppp debug—يعرض معلومات الحزمة للواجهة الظاهرية PPP PPTP.
	- ppp debug خطأ—يعرض رسائل خطأ الواجهة الظاهرية PPTP.
		- vpdn debug خطأ—يعرض رسائل خطأ بروتوكول PPTP.
- packet vpdn debug—يعرض معلومات حزمة PPTP حول حركة مرور بيانات PPTP.
	- events vpdn debug —يعرض معلومات تغيير حدث نفق PPTP.
- uauth ppp debug—يعرض رسائل تصحيح أخطاء مصادقة مستخدم AAA لواجهة PPTP الظاهرية PPP.

#### <span id="page-6-0"></span>المشاكل ذات الصلة ب Microsoft

- <mark>[كيفية الاحتفاظ باتصالات RAS نشطة بعد تسجيل الخروج](http://support.microsoft.com/default.aspx?scid=kb;en-us;Q158909)</mark> —عند تسجيل الخروج من عميل "خدمة الوصول عن بعد إلى RAS" (Windows(، يتم قطع اتصال RAS تلقائيا. لتظل متصلا بعد تسجيل الخروج، قم بتمكين مفتاح KeepRasConnections في السجل على عميل RAS.
- <u>لا يتم تنبيه المستخدم عند تسجيل الدخول باستخدام بيانات الاعتماد المخزنة مؤقتا</u> —الأعراض عند محاولة تسجيل الدخول إلى مجال من محطة عمل قائمة على نظام التشغيل Windows أو خادم عضو ولا يمكن تحديد موقع وحدة التحكم بالمجال، لا يتم عرض أية رسالة خطأ. وبدلا من ذلك، يتم تسجيل دخولك إلى الكمبيوتر المحلي باستخدام بيانات الاعتماد المخزنة مؤقتا.
- [كيفية كتابة ملف LMHOSTS لمسائل التحقق من صحة المجال ودقة الأسماء الأخرى](http://support.microsoft.com/default.aspx?scid=kb;en-us;Q180094) —يمكن أن تكون هناك حالات تشهد فيها مشاكل تحليل الاسم على شبكة IP/TCP لديك وتحتاج إلى إستخدام ملفات LmHosts لحل أسماء NetBIOS. تناقش هذه المقالة الطريقة المناسبة لإنشاء ملف LmHosts للمساعدة في تحليل الاسم والتحقق من صحة المجال.

## <span id="page-6-1"></span>معلومات ذات صلة

- [صفحات دعم مفاوضة IPsec/بروتوكولات IKE](//www.cisco.com/en/US/tech/tk583/tk372/tsd_technology_support_protocol_home.html?referring_site=bodynav)
	- [مرجع أوامر PIX](//www.cisco.com/en/US/products/hw/vpndevc/ps2030/products_tech_note09186a0080094885.shtml?referring_site=bodynav)
- [Cisco PIX 500 Series Security Appliances الأمان أجهزة دعم صفحة](//www.cisco.com/en/US/products/hw/vpndevc/ps2030/tsd_products_support_eol_series_home.html?referring_site=bodynav)
	- [طلبات التعليقات \(RFCs\(](http://www.ietf.org/rfc.html?referring_site=bodynav)
		- [تكوين أمان شبكة IPsec](//www.cisco.com/en/US/docs/ios/12_1/security/configuration/guide/scdipsec.html?referring_site=bodynav)
	- [تكوين بروتوكول أمان Exchange Key Internet](//www.cisco.com/en/US/docs/ios/12_1/security/configuration/guide/scdike.html?referring_site=bodynav)
		- [الدعم التقني والمستندات Systems Cisco](//www.cisco.com/cisco/web/support/index.html?referring_site=bodynav)

ةمجرتلا هذه لوح

ةي الآلال تاين تان تان تان ان الماساب دنت الأمانية عام الثانية التالية تم ملابات أولان أعيمته من معت $\cup$  معدد عامل من من ميدة تاريما $\cup$ والم ميدين في عيمرية أن على مي امك ققيقا الأفال المعان المعالم في الأقال في الأفاق التي توكير المالم الما Cisco يلخت .فرتحم مجرتم اهمدقي يتلا ةيفارتحالا ةمجرتلا عم لاحلا وه ىل| اًمئاد عوجرلاب يصوُتو تامجرتلl مذه ققد نع امتيلوئسم Systems ارامستناه انالانهاني إنهاني للسابلة طربة متوقيا.